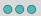

### 8. Use - to exclude from results

To exclude particular terms or websites from your search, just type - (the minus sign) before it. For example, if you wanted to search Facebook groups for the term "cat videos" but wanted to exclude results with the phrase "Zoom filter" you would search:

site:facebook.com/groups "cat videos" - "Zoom filter"

# 

# 7. Search one section of a specific website

You can also search for a specific **subdomain** or **subdirectory** on a particular website. For example, to quickly search Facebook (a website) for groups (a subdirectory) that use the exact phrase "cat videos" your search bar should look like this:

site:facebook.com/groups "cat videos"

# Click these search bars to see the results for each example. 1. Use quotation marks If you put quotation marks around your search terms, Google will search for webpages containing that exact phrase. Eight Tips to

# Google Like a Pro

The internet is inconceivably large. In fact, it's essentially endless! Sometimes it's easy to find the information you need, but often trying to find something specific can feel like looking for a needle in a haystack. These eight tips can help you improve your search results and zero in on what you're looking for more quickly.

Learn more about advanced search tips in this tutorial. Then, take your search skills to the next level in this activity by researching the "Birds Aren't Real" conspiracy theory.

News Literacy Project This infographic was developed by the **News Literacy Project** and **Cindy Otis**, author of *True or False*: A CIA Analyst's Guide to Spotting Fake News.

A future founded on facts newslit.org

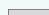

2. Limit to news

## 3. Use basic Boolean operators

Use **AND** (all uppercase) when you're searching to find results that contain more than one exact search term.

"I'm not a cat" AND "Zoom call"

If you are looking specifically for standards-

based news articles that contain your search

term, narrow your initial search results by

Q All Nideos Images News Shopping : More

clicking on the tab labeled "News."

Use **OR** (all uppercase) when you're searching to find content containing only one of your search terms: "Search Term1" OR "Search Term2" OR "Search Term3"

"I'm not a cat" OR "Zoom court hearing" OR "Rod Ponton"

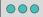

# 6. Search a specific website

Limit your results to one specific website by adding "site:WEBSITENAME.com" to the search terms. For example, a search for the phrase "cat videos" on Facebook would be:

site:facebook.com "cat videos"

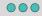

# 5. Narrow the time frame

When you get results for a search, click on "Tools" and then "Any time." In the dropdown box, you'll be able to choose from results in the past hour, past 24 hours, past week, past month, past year, or enter a custom date range.

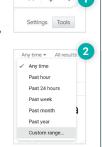

# 4. Use parentheses to group operators

You can use **parentheses** to order the search operations the way you would in a mathematical equation. For example, to search for only one of two search terms AND a third term, you would search: ("Search Term1" OR "Search Term2") AND "Search Term3"

("I'm not a cat" OR "cat filter") AND "Zoom court hearing"